# Sumitomo Drive Technologies Always on the Move

# **DeviceNet** Inverter HF-520 Option Installation Manual

Type: SI-N3/V-H

### **NOTICE**

- 1. Make sure that this installation manual is dellvered to the end user of inverter unit.
- 2. Read this manual before installing or operating the inverter unit, and store it in a safe place for reference.

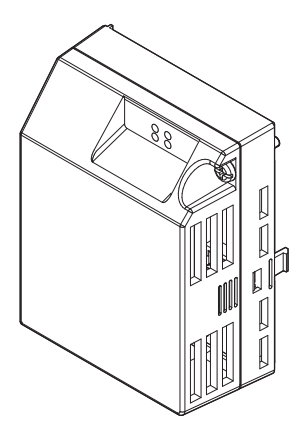

### **Copyright © 2014 Sumitomo Heavy Industries, LTD.**

All rights reserved. No part of this publication may be reproduced, stored in a retrieval system, or transmitted, in any form or by any means, mechanical, electronic, photocopying, recording, or otherwise, without the prior written permission of Sumitomo. No patent liability is assumed with respect to the use of the information contained herein. Moreover, because Sumitomo is constantly striving to improve its high-quality products, the information contained in this manual is subject to change without notice. Every precaution has been taken in the preparation of this manual. Sumitomo assumes no responsibility for errors or omissions. Neither is any liability assumed for damages resulting from the use of the information contained in this publication.

# **Table of Contents**

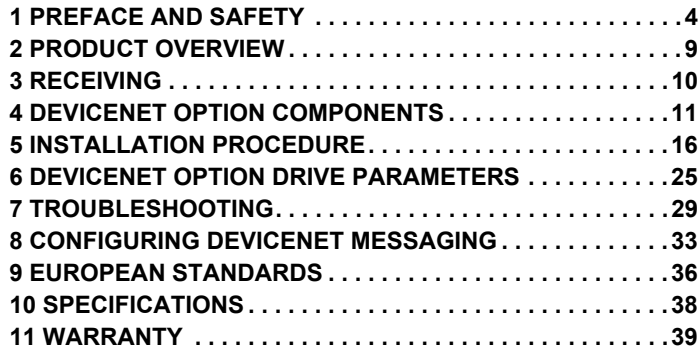

# <span id="page-3-0"></span>**1 Preface and Safety**

Sumitomo manufactures products used as components in a wide variety of industrial systems and equipment. The selection and application of Sumitomo products remain the responsibility of the equipment manufacturer or end user. Sumitomo accepts no responsibility for the way its products are incorporated into the final system design. Under no circumstances should any Sumitomo product be incorporated into any product or design as the exclusive or sole safety control. Without exception, all controls should be designed to detect faults dynamically and fail safely under all circumstances. All systems or equipment designed to incorporate a product manufactured by Sumitomo must be supplied to the end user with appropriate warnings and instructions as to the safe use and operation of that part. Any warnings provided by Sumitomo must be promptly provided to the end user. Sumitomo offers an express warranty only as to the quality of its products in conforming to standards and specifications published in the Sumitomo manual. NO OTHER WARRANTY, EXPRESS OR IMPLIED, IS OFFERED. Sumitomo assumes no liability for any personal injury, property damage, losses, or claims arising from misapplication of its products.

## **Applicable Documentation**

The following manuals are available for the DeviceNet Option:

### **Option Unit**

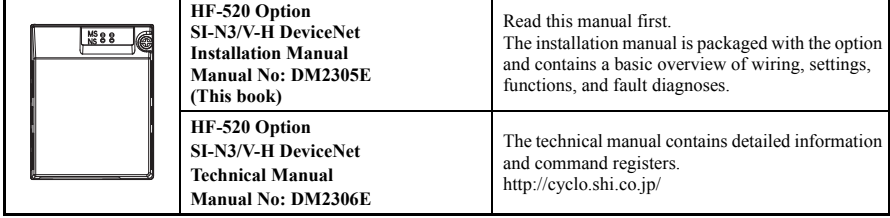

### **Inverter**

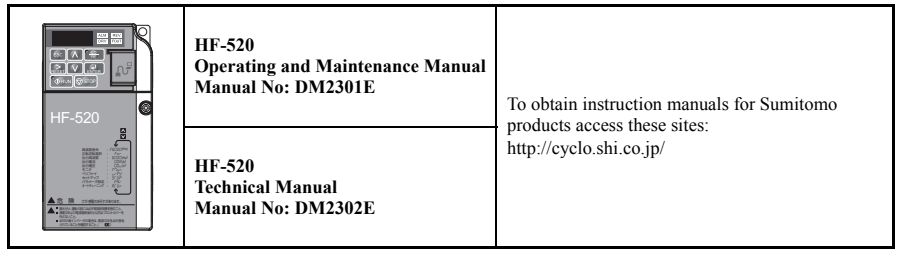

## ◆ **Terms**

**Drive:** HF-520 Series **DeviceNet SI-N3/V-H** 

Note: Indicates a supplement or precaution that does not cause drive damage.

**Option:** HF-520 Option DeviceNet

## ◆ **Registered Trademarks**

- DeviceNet is a trademark of the ODVA.
- All trademarks are the property of their respective owners.

# **Supplemental Safety Information**

Read and understand this manual before installing, operating, or servicing this option unit. The option unit must be installed according to this manual and local codes.

The following conventions are used to indicate safety messages in this manual. Failure to heed these messages could result in serious or possibly even fatal injury or damage to the products or to related equipment and systems.

# **A** DANGER

**Indicates a hazardous situation, which, if not avoided, will result in death or serious injury**.

# **WARNING**

**Indicates a hazardous situation, which, if not avoided, could result in death or serious injury.** 

# **A** CAUTION

**Indicates a hazardous situation, which, if not avoided, could result in minor or moderate injury.** 

# **NOTICE**

**Indicates an equipment damage message.**

### **General Safety**

### **General Precautions**

- The diagrams in this section may include option units and drives without covers or safety shields to illustrate details. Be sure to reinstall covers or shields before operating any devices. The option board should be used according to the instructions described in this manual.
- Any illustrations, photographs, or examples used in this manual are provided as examples only and may not apply to all products to which this manual is applicable.
- The products and specifications described in this manual or the content and presentation of the manual may be changed without notice to improve the product and/or the manual.

# **A** DANGER

#### **Heed the safety messages in this manual.**

Failure to comply will result in death or serious injury.

The operating company is responsible for any injuries or equipment damage resulting from failure to heed the warnings in this manual.

# **NOTICE**

#### **Do not modify the drive or option circuitry.**

Failure to comply could result in damage to the drive or option and will void warranty.

Sumitomo is not responsible for any modification of the product made by the user. This product must not be modified.

#### **Do not expose the drive or option to halogen group disinfectants.**

Failure to comply may cause damage to the electrical components in the drive or option unit.

Do not pack the drive in wooden materials that have been fumigated or sterilized.

Do not sterilize the entire package after the product is packed.

## **Option Unit Warning Labels**

Warning information is displayed on the option unit as shown in the figure below. Follow all warnings and safety instructions when using the product.

When using the drive in an area that may require displaying warning information in Japanese or Chinese, a warning label is provided with the DeviceNet Option. This label can be placed over the English and French warnings on the front of the DeviceNet Option.

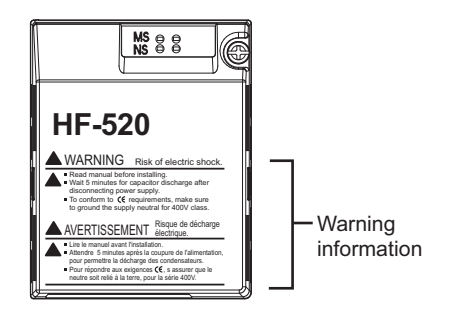

**Warning Contents** 

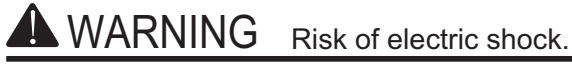

Read manual before installing.

- Wait 5 minutes for capacitor discharge after disconnecting power supply.
	- $\blacksquare$  To conform to  $\mathsf{C}\mathsf{E}$  requirements, make sure to ground the supply neutral for 400V class.

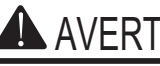

AVERTISSEMENT Risque de décharge electrique.

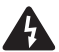

- Lire le manuel avant l'installation.
- Attendre 5 minutes après la coupure de l'alimentation, pour permettre la decharge des condensateurs.
- Pour répondre aux exigences  $\zeta \xi$ , s assurer que le neutre soit relié à la terre, pour la série 400V.

# <span id="page-8-0"></span>**2 Product Overview**

# **About This Product**

The DeviceNet option provides a communications connection between the drive and an ODVA DeviceNet network. The SI-N3/V-H DeviceNet Option connects the drive to a DeviceNet network and facilitates the exchange of data.

This manual explains the handling, installation and specifications of this product.

DeviceNet is a communications link to connect industrial devices (such as limit switches, photoelectric switches, valve manifolds, motor starters, smart motor controllers, operator interfaces, and variable frequency drives) as well as control devices (such as programmable controllers and computers) to a network. DeviceNet is a simple, networking solution that reduces the cost and time to wire and install factory automation devices, while providing interchangeability of "like" components from multiple vendors.

DeviceNet is an open device network standard.

By installing the DeviceNet Option to a drive, it is possible to do the following from a DeviceNet master device:

- Operate the drive
- Monitor the operation status of the drive
- Change parameter settings.

**Figure 1 DeviceNet Approved**

# <span id="page-9-0"></span>**3 Receiving**

Please perform the following tasks after receiving the DeviceNet Option:

• Inspect the DeviceNet Option for damage.

If the DeviceNet Option appears damaged upon receipt, contact the shipper immediately.

- Verify receipt of the correct model by checking the information on the nameplate (see Figure 1).
- If you have received the wrong model or the DeviceNet Option does not function properly, contact your supplier.

## **Contents and Packaging**

**Table 1 Contents of Package**

| <b>Description:</b> | <b>Option Unit</b> | <b>Ground Cables</b> | <b>Warning Labels</b> | Installation<br><b>Manual</b> |  |
|---------------------|--------------------|----------------------|-----------------------|-------------------------------|--|
|                     |                    | n                    | A                     | <b>MANUAL</b>                 |  |
| <b>Quantity:</b>    |                    |                      |                       |                               |  |

# ◆ **Tool Requirements**

<span id="page-9-1"></span>A Phillips screwdriver (M3, M3.5 to M5 *[<1>](#page-9-1)*) metric or (#1, #2 *[<1>](#page-9-1)*) U.S. standard size is required to install the DeviceNet Option.

<1> Screw sizes vary by drive model. Select the appropriate screwdriver.

**Note:** Tools required to prepare DeviceNet cables for wiring are not listed in this manual.

DeviceNet Option with cover removed

# <span id="page-10-0"></span>**4 DeviceNet Option Components**

# **DeviceNet Option**

DeviceNet Option with cover attached

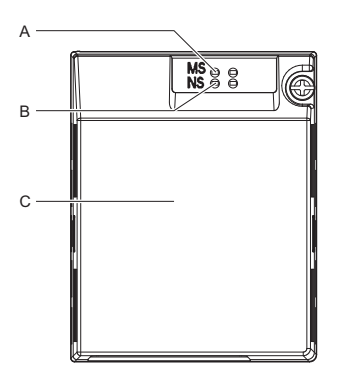

Underside  $-$  D  $^{+}$ E ¤ññ Fn L  $000$  $\mathfrak{u}$  []  $n - n$ D G **K**<br>Helper House<br>A House<br>A House H H I

- 
- 
- 
- 
- **E Attachment screw hole for option cover**
- 
- **A LED (MS)** *[<1>](#page-10-1)* **G Function Earth cable connection (FE)**
- **B LED (NS)** *[<1>](#page-10-1)* **H Mounting tabs**
- **C Option cover I Ground cable** *[<2>](#page-10-1)*
- **D DeviceNet PCB J Pass-through hole for cable**
	- **K Terminals**
- **F Nameplate L Option connector**

<1> *[Refer to DeviceNet Option LED Display on page 13](#page-12-0)* for details on the LEDs.

<2> Ground cables are packaged loose inside the DeviceNet Option shipping package and must be connected during installation.

#### <span id="page-10-1"></span>**Figure 2 Option Unit**

## ◆ **Dimensions**

The installed DeviceNet Option adds 27 mm (1.06 in.) to the total depth of the drive.

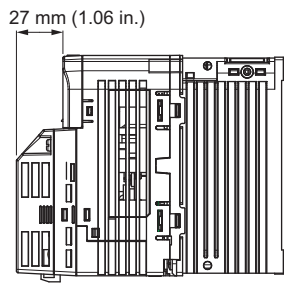

**Figure 3 Dimensions**

# ◆ **Terminal**

The communication connector is a pluggable terminal block. This pluggable terminal block is the connection point of the DeviceNet network communication cable to the Option.

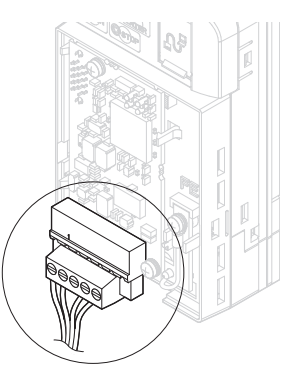

**Figure 4 Pluggable terminal block**

| $SI-N3/V$<br><b>Connector</b>             | Pin            | Color | Signal  | <b>Description</b>    |
|-------------------------------------------|----------------|-------|---------|-----------------------|
| $\mathbb{Q}$ i<br>$\overline{\mathbb{Q}}$ |                | Black | V-      | Network common        |
|                                           | $\overline{c}$ | Blue  | CAN L   | CAN data Low          |
|                                           | 3              |       | Shield  | Cable shield          |
|                                           | 4              | White | CAN H   | CAN data High         |
|                                           | 5              | Red   | $V_{+}$ | Communications DC+24V |

**Table 2 Communication terminal block**

## <span id="page-12-0"></span>**DeviceNet Option LED Display**

The DeviceNet Option has two bi-color, red/green LEDs, one for Module Status (MS) and one for Network Status (NS).

The operational states of the DeviceNet Option LEDs after the DeviceNet power-up diagnostic LED sequence is completed are described in *[Table 4](#page-13-0)*. Wait at least 2 seconds for the power-up diagnostic process to complete before verifying the states of the LEDs.

<span id="page-12-1"></span>

| <b>Name</b> | Indication    |               | <b>Operating Status</b>          | <b>Remarks</b>                                                     |  |
|-------------|---------------|---------------|----------------------------------|--------------------------------------------------------------------|--|
|             | Color         | <b>Status</b> |                                  |                                                                    |  |
| <b>MS</b>   |               | <b>OFF</b>    | Power supply OFF                 | Power is not being supplied to the drive.                          |  |
|             | Green         | ON            | SI-N3/V-H Option<br>operating    | The SI-N3/V-H Option is operating normally.                        |  |
|             | Green         | Flashing      | SI-N3/V-H Option<br>initializing | There is an incorrect baud rate setting or there is a MAC<br>ID.   |  |
|             | Red           | ON            | Fatal error occurred             | A fatal (irrecoverable) error occurred in the SI-N3/V-H<br>Option. |  |
|             | Red           | Flashing      | Non-fatal error<br>occurred      | A non-fatal (recoverable) error occurred.                          |  |
|             | Green/<br>Red | Flashing      | Device self-test                 | Device in self-test mode.                                          |  |

**Table 3 DeviceNet Operation LED States**

## **4 DeviceNet Option Components**

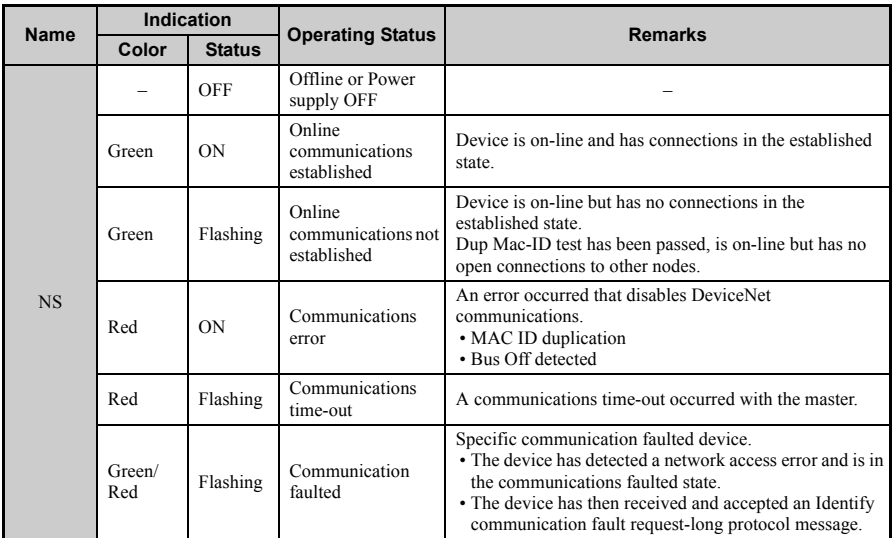

### ■ **Power-Up Diagnostics**

An LED test is performed each time the drive is powered up. The initial boot sequence may take several seconds. After the LEDs have completed the DeviceNet diagnostic LED sequence, the DeviceNet Option is successfully initialized. The LEDs then assume operational conditions as shown in *[Table 3](#page-12-1)*.

<span id="page-13-0"></span>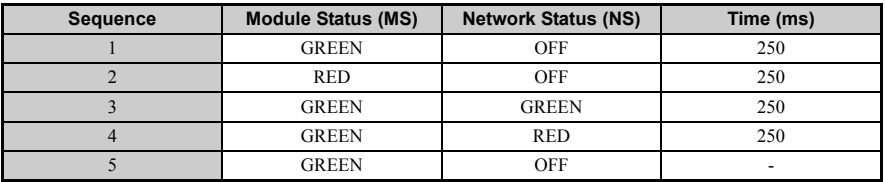

#### **Table 4 Power-Up Diagnostic LED Sequence**

## ◆ **Set the DeviceNet Option Card MAC ID**

### **Parameter F6-50, MAC ID Setting**

#### **Range:** 0~64

The MAC ID is set by drive parameter F6-50. A MAC ID setting in the range of  $0\neg 63$  is considered a valid MAC ID. A value other than 0~63 indicates the MAC ID is settable via the network.

The DeviceNet Option SI-N3/V-H reads the MAC ID value from parameter F6-50 upon power-up and upon a network reset.

## ◆ **Set the DeviceNet Option Baud Rate**

The DeviceNet Option supports standard baud rates of 125 kbps, 250 kbps, and 500 kbps.

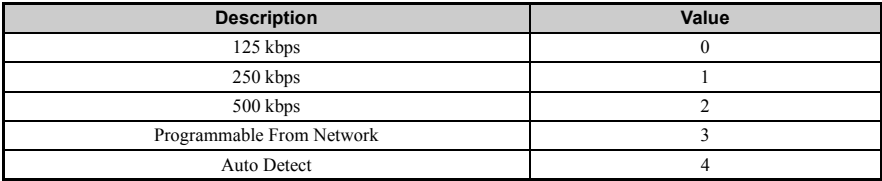

#### **Table 5 Parameter F6-51 Baud Rate Setting**

### ■ **Auto Baud Rate Sensing (F6-51=4)**

Setting parameter F6-51=4, "Auto Detect" causes the DeviceNet Option to determine the data rate of the DeviceNet Network and configure itself appropriately.

**Note:** The capability described will only be valid when there is more than one node physically on the DeviceNet network segment. The drive digital operator will display "bUS" and the DeviceNet option LEDs will be (NS-OFF and MS=Solid Green) if it fails the process of determining the data rate, when in 'Auto Detect' mode.

# <span id="page-15-0"></span>**5 Installation Procedure**

# **Section Safety**

# **A DANGER**

# **Electrical Shock Hazard**

### **Do not connect or disconnect wiring while the power is on.**

Failure to comply will result in death or serious injury.

Disconnect all power to the drive, wait at least five minutes after all indicators are off, measure the DC bus voltage to confirm safe level, and check for unsafe voltages before servicing to prevent electric shock. The internal capacitor remains charged even after the power supply is turned off. The charge indicator LED will extinguish when the DC bus voltage is below 50 Vdc.

# **WARNING**

# **Electrical Shock Hazard**

### **Do not remove option board cover while the power is on.**

Failure to comply could result in death or serious injury.

The diagrams in this section may include option units and drives without covers or safety shields to show details. Be sure to reinstall covers or shields before operating any devices. The option board should be used according to the instructions described in this manual.

### **Do not allow unqualified personnel to use equipment.**

Failure to comply could result in death or serious injury.

Maintenance, inspection, and replacement of parts must be performed only by authorized personnel familiar with installation, adjustment, and maintenance of this product.

# **WARNING**

**Do not use damaged wires, place excessive stress on wiring, or damage the wire insulation.**

Failure to comply could result in death or serious injury.

# **Fire Hazard**

### **Tighten all terminal screws to the specified tightening torque.**

Loose electrical connections could result in death or serious injury by fire due to overheating of electrical connections.

# **NOTICE**

# **Damage to Equipment**

**Observe proper electrostatic discharge (ESD) procedures when handling the option unit, drive, and circuit boards.**

Failure to comply may result in ESD damage to circuitry.

### **Never shut the power off while the drive is outputting voltage.**

Failure to comply may cause the application to operate incorrectly or damage the drive.

### **Do not operate damaged equipment.**

Failure to comply may cause further damage to the equipment.

Do not connect or operate any equipment with visible damage or missing parts.

### **Do not use unshielded cable for control wiring.**

Failure to comply may cause electrical interference resulting in poor system performance.

Use shielded twisted-pair wires and ground the shield to the ground terminal of the drive.

# **NOTICE**

#### **Properly connect all pins and connectors.**

Failure to comply may prevent proper operation and possibly damage equipment.

### **Check wiring to ensure that all connections are correct after installing the option unit and connecting any other devices.**

Failure to comply may result in damage to the option unit.

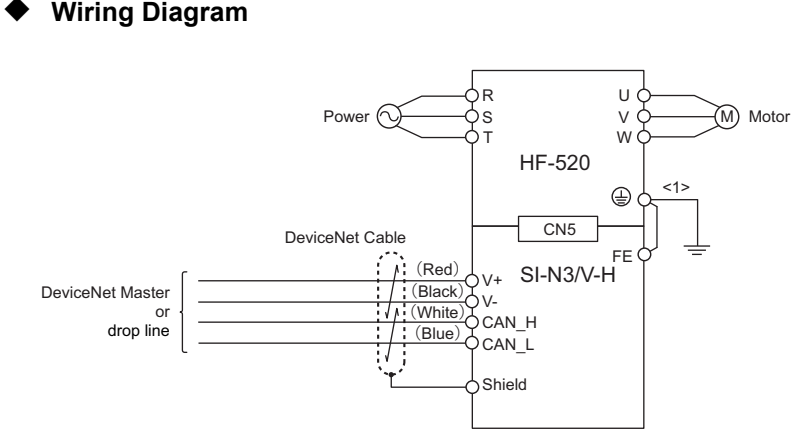

<1> The FE terminal on the DeviceNet Option is supplied with a ground cable that should be connected to the ground terminal on the drive.

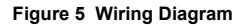

# **Prior to Installing the Option Unit**

Prior to installing the DeviceNet Option, wire the drive and make necessary connections to the drive terminals. Refer to the Operating and Maintenance Manual for information on wiring and connecting the drive. Verify that the drive functions normally prior to installing the Option.

## **Installing the Option Unit**

Remove the front cover of the drive before installing the DeviceNet Option. Follow the directions below for proper installation.

**1.** Switch off the power supply to the drive.

**DANGER! Electrical Shock Hazard** - Do not connect or disconnect wiring while the power is on. Failure to<br>comply will result in death or serious injury. Before installing the DeviceNet Option, disconnect all power to *the drive. The internal capacitor remains charged even after the power supply is turned off. The charge indicator LED will extinguish when the DC bus voltage is below 50 Vdc. To prevent electric shock, wait at least five minutes after all indicators are off and measure the DC bus voltage level to confirm safe level.*

**2.** Remove the front cover. The original drive front cover may be discarded because it will be replaced by the DeviceNet Option cover in step 8.

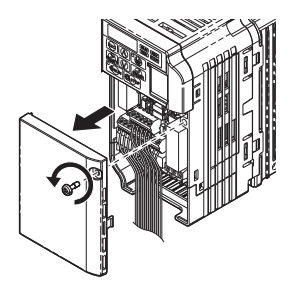

**Figure 6 Remove Front Cover**

**3.** Remove the bottom cover and connect the DeviceNet Option ground cable to the ground terminal.

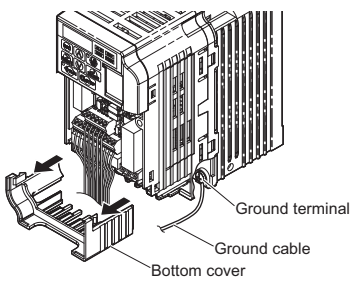

**Figure 7 Connect Ground Cable**

**Note:** The four different ground cables packaged with the DeviceNet Option connect the unit to different models. Select the proper ground cable from the DeviceNet Option kit depending on drive size.

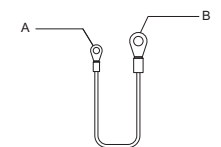

- **A Option unit connection: screw size = M3**
- **B Drive-side connection: screw size = M3.5 to M6**

#### **Figure 8 Ground Cable**

# **Note: Cover removal for certain larger models with a Terminal Cover:** -Single-Phase 200 V Class: HF520S-A75 to 2A2

-Three-Phase 200 V Class: HF5202-1A5 to 7A5

-Three-Phase 400 V Class: All models

Remove the terminal cover before removing the bottom cover to install the DeviceNet Option. Replace the terminal cover after wiring the DeviceNet Option.

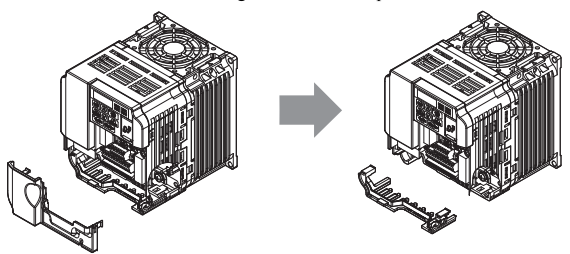

**Figure 9 Models with Terminal Cover**

- **4.** Reattach the bottom cover.
- **5.** Connect the DeviceNet Option to the drive. Properly secure the tabs on the left and right sides of the DeviceNet Option to the drive case.

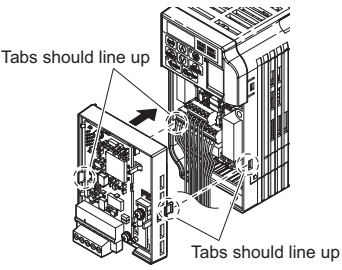

**Figure 10 Attach DeviceNet Option**

**6.** Connect the ground cable from the drive ground terminal to the DeviceNet Option ground. When wiring the DeviceNet Option, pass the ground cable through the inside of the drive bottom cover, then pass the ground cable into the through-hole at the front of the DeviceNet Option.

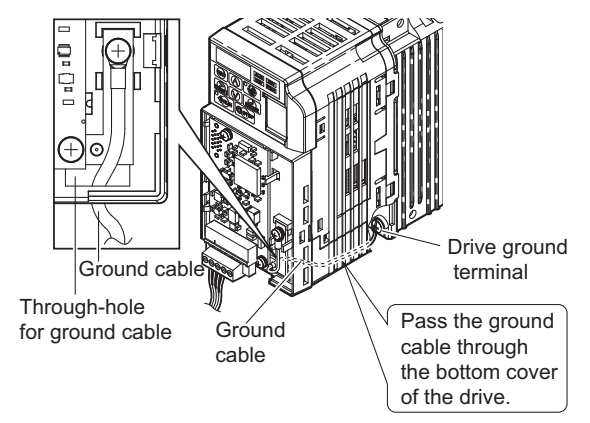

**Figure 11 Ground Cable Connection**

- **7.** Connect the communications cable to the terminal block. Refer to Procedure on page *[22](#page-21-0)*.
- **8.** Attach the DeviceNet Option cover to the front of the DeviceNet Option.

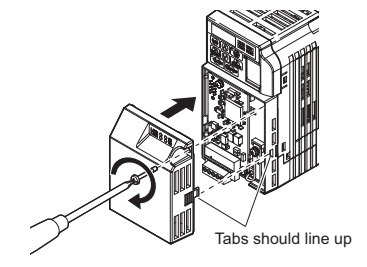

#### **Figure 12 Attach Cover**

**Note:** When using the drive in an area that may require displaying warning information in Japanese or Chinese, a label is provided with the DeviceNet Option. This label can be placed over the English and French warnings on the front of the DeviceNet Option.

## <span id="page-21-0"></span>**Communication Cable Wiring**

### ■ **Procedure**

Follow the instructions below to connect the communications cable to the terminal block.

**NOTICE:** *Tighten all terminal screws according to the specified tightening torque. Tightening screws too tight could damage the terminal block, and leaving screws too loose can cause a short-circuit or drive malfunction.*

- **1.** Connect the communications cable to the terminal block as shown in the diagram below.
- **Note:** Communication lines should be separated from main circuit wiring and other electrical lines. (Tightening torque:  $0.5$  to  $0.6$  (N·m) or  $4.4$  to  $5.3$  (inch-lbs)) for Network Cable Wiring

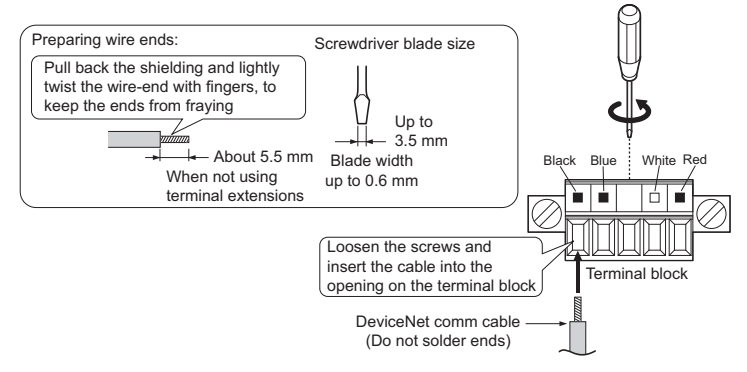

**Figure 13 Network Cable Wiring**

**2.** Ensure all wiring connections are tightened and wire insulation is not pinched in the terminal block. Remove any stray wire strands that touch other terminals.

**3.** After the terminal block is fully attached to the option unit, tighten the screws on the left and right sides of the terminal block. (Tightening torque:  $0.5$  to  $0.6$  (N·m) or  $4.4$  to  $5.3$  (inch-lbs))

**Note:** Be sure to put the option cover back on after all wiring is completed.

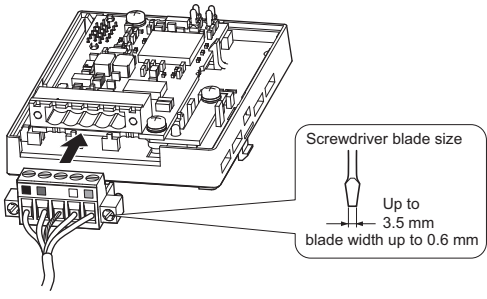

**Figure 14 Terminal Board Installation**

## **Termination Resistor Connection**

A network termination resistor (121  $\Omega$ ,  $\pm$ 1%, 1/4 W) must be connected only to nodes of the two ends of trunkline. Refer to ODVA specification for more details on DeviceNet termination.

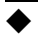

## ◆ **Communication Cable Specifications**

Refer to the ODVA website for more information on network cabling.

(http://www.odva.org/)

## **Cable Length**

### ■ **Trunk Line**

The maximum allowed trunk line length depends on the type of cable used and the network baud rate. The total cable length includes the length of the trunk and the sum of all the drop lines.

| <b>Baud Rate (kbps)</b> | Thick Cable (m) | Thin Cable (m) |
|-------------------------|-----------------|----------------|
| 125                     | 500             | 100            |
| 250                     | 250             | 100            |
| 500                     | 100             | 100            |

**Table 6 Trunk Line Cable Length**

For trunk lines of mixed thick and thin cables calculate the total length at the various baud rates.

- 125 kbps:  $L_{thick} + (5 \times L_{thin}) \le 500 \text{ m}$
- 250 kbps:  $L_{thick}^{mck} + (2.5 \times L_{thin}^{mck}) \le 250 \text{ m}$
- 500 kbps:  $L_{thick}^{mick} + L_{thin} \le 100$  m

## **Drop Line**

The drop line is measured from the tap on the trunk line to the transceiver of the DeviceNet node. Note that the total cable length includes the length of the trunk and the sum of all the drop lines.

#### **Table 7 Drop Line Cable Length**

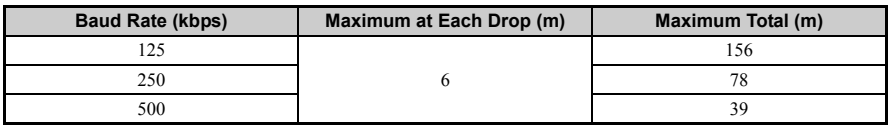

# ◆ **EDS Files**

For easy network implementation of drives equipped with a SI-S3/V-H, an EDS file can be obtained from:

http://cyclo.shi.co.jp/

# <span id="page-24-0"></span>**6 DeviceNet Option Drive Parameters**

Confirm proper setting of the all parameters in *[Table 8](#page-24-2)* before starting network communications.

#### **Table 8 Parameter Settings**

<span id="page-24-2"></span><span id="page-24-1"></span>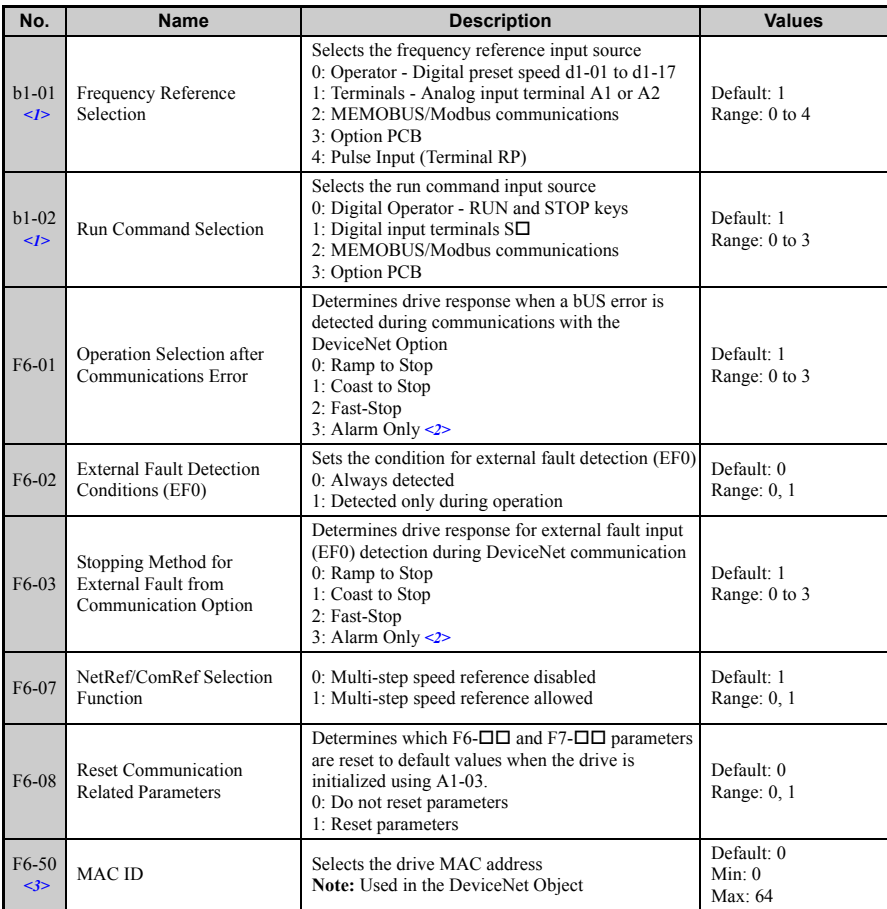

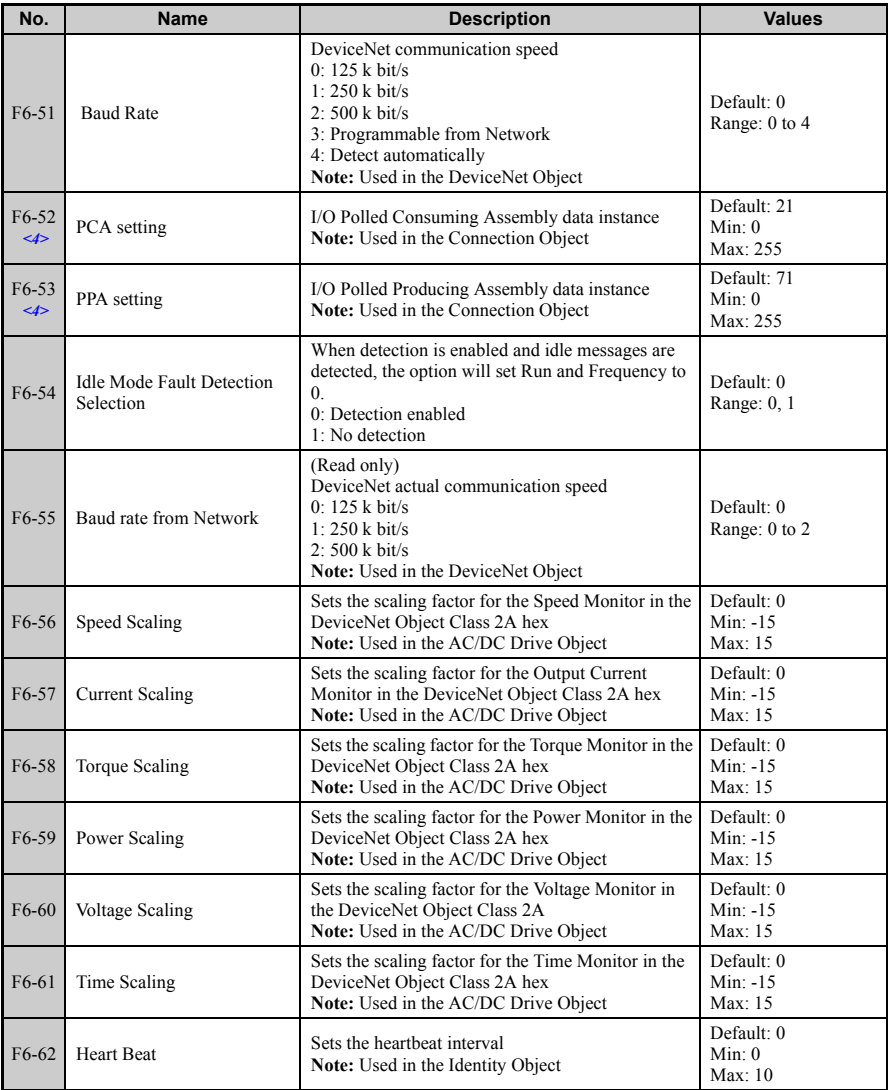

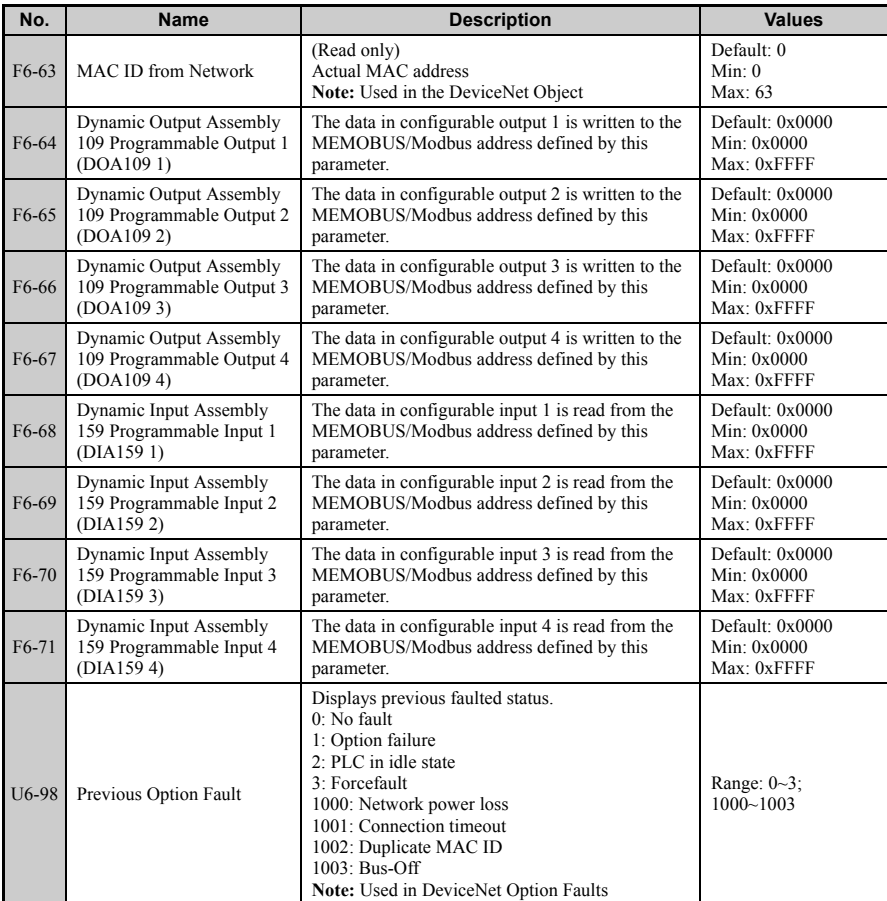

## **6 DeviceNet Option Drive Parameters**

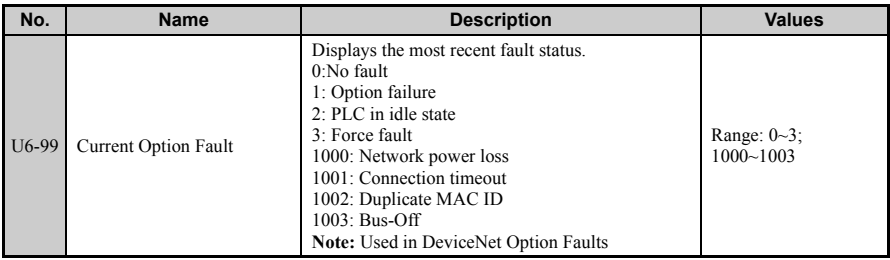

<1> To start and stop the drive with the DeviceNet master device using serial communications, set b1-02 to "3". To control the frequency reference of the drive via the master device, set b1-01 to "3".

 $\langle 2 \rangle$  If F6-01 is set to 3, then the drive will continue to operate when a Bus error or an EF0 fault is detected. Take proper safety measures, such as installing an emergency stop switch. <3> All MAC addresses must be unique.

<4> PCA and PPA will be initialized if unavailable values are set.

# <span id="page-28-0"></span>**7 Troubleshooting**

# **Drive-Side Error Codes**

Drive-side error codes appear on the drive's LED operator. Causes of the errors and corrective actions are listed in *[Table 9](#page-28-1)*.

For additional error codes that may appear on the LED operator screen, refer to the drive technical manual.

## ■ **Faults**

Both bUS (DeviceNet Option Communication Error) and EF0 (External Fault Input from the DeviceNet Option) can appear as an alarm or as a fault. When a fault occurs, the digital operator ALM LED remains. When an alarm occurs, the digital operator ALM LED flashes.

If communication stops while the drive is running, answer the following questions to help remedy the fault:

- Is the DeviceNet Option properly installed?
- Is the communication line properly connected to the DeviceNet Option? Is it loose?
- Is the controller program working? Has the controller CPU stopped?
- <span id="page-28-1"></span>• Did a momentary power loss interrupt communications?

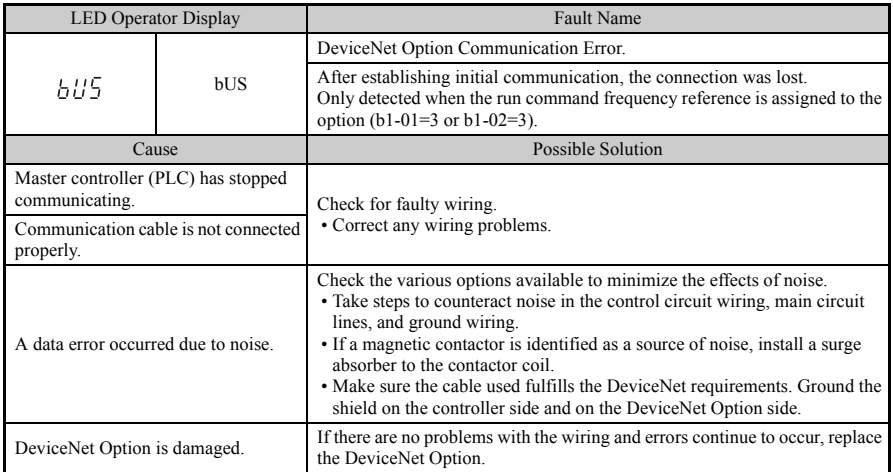

#### **Table 9 Fault Display and Possible Solutions**

# **7 Troubleshooting**

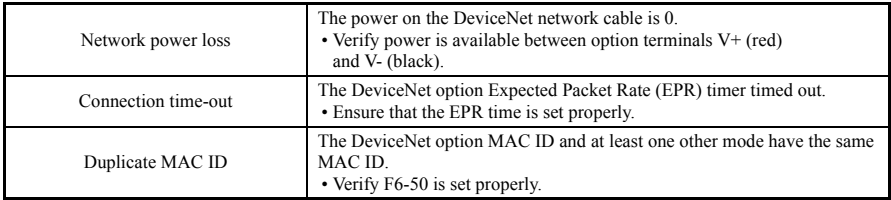

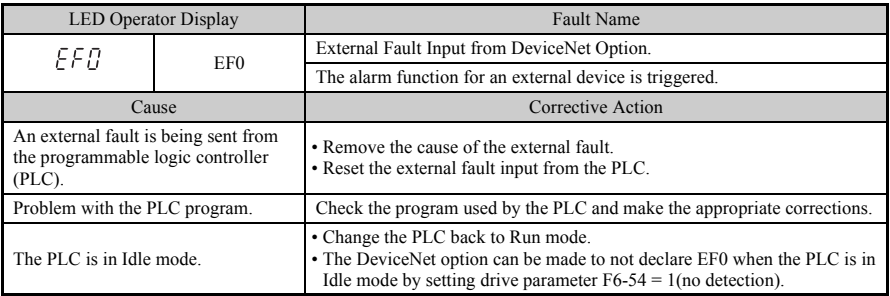

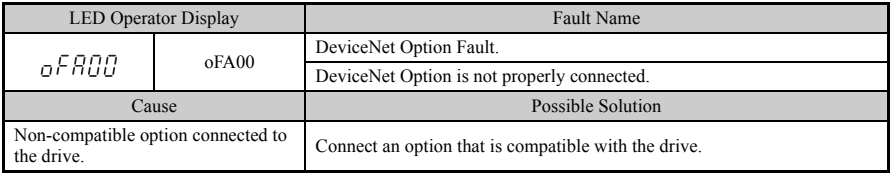

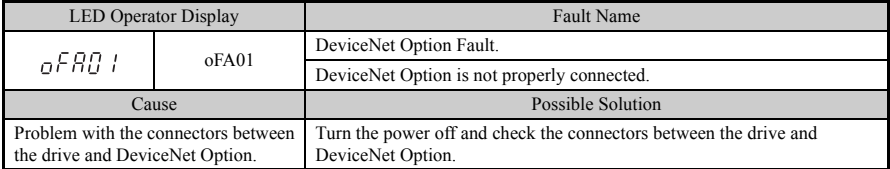

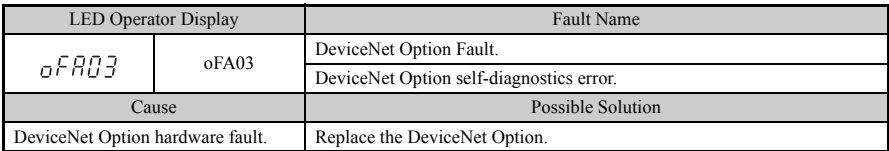

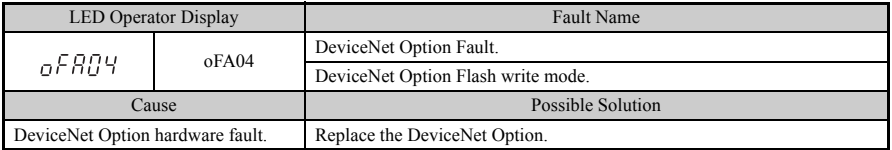

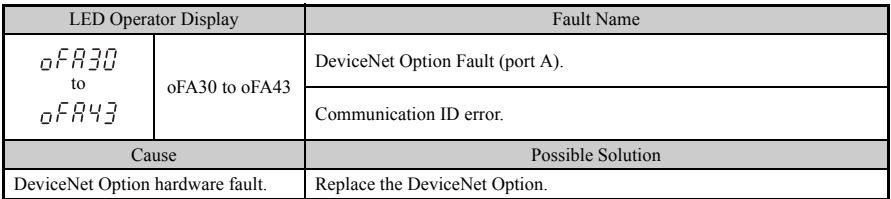

## ■ **Minor Faults and Alarms**

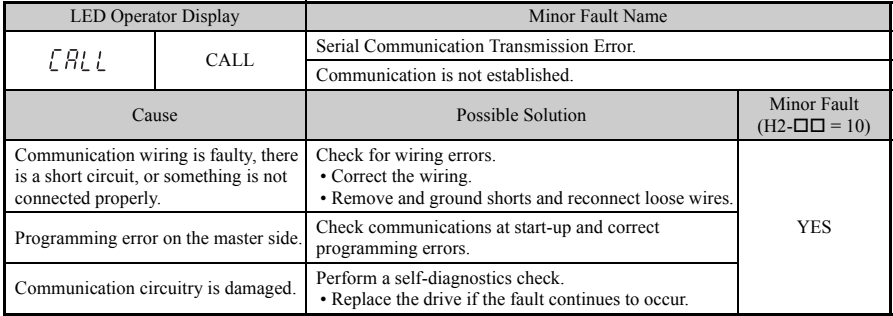

## **DeviceNet Option Error Codes**

### **DeviceNet Option Fault Monitors U6-98 and U6-99**

The DeviceNet Option SI-N3/V-H can declare the error/warning conditions via drive monitor parameters as shown in *[Table 10](#page-31-0)*.

<span id="page-31-0"></span>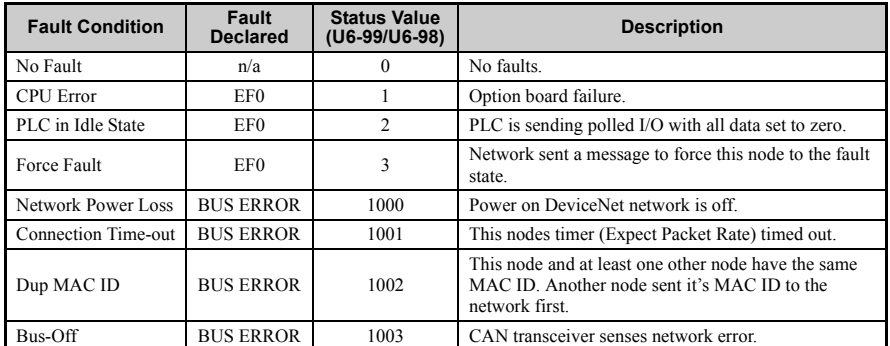

#### **Table 10 DeviceNet Option Fault Monitor Descriptions**

Two drive monitor parameters, U6-99 (OPTN ACTIVE STAT) and U6-98 (OPTN LATCH STAT) assist the user in network troubleshooting.

- U6-99 displays the present DeviceNet Option SI-N3/V-H status.
- U6-98 displays the first declared fault since the last fault reset or power cycle.

These parameters are accessible from the DeviceNet network the or the drive digital operator. A drive fault reset or power off clears and refreshes both U6-99 and U6-98.

**Note:** In the event of a PLC idle state, the action taken by the DeviceNet Option SI-N3/V is dependent on the value of parameter F6-54 (Idle Mode Fault Detection).

# <span id="page-32-0"></span>**8 Configuring DeviceNet Messaging**

This section provides information on the various methods used to control the drive on DeviceNet.

# **Drive Configuration on DeviceNet**

## **Polled Configuration**

The Drive DeviceNet Polled connection must be configured before receiving commands from a Master device. The two parameters that must be configured are:

- F6-52: Polled Consuming Assembly (PCA) **Note:** Output assembly consumed by the drive.
- F6-53: Polled Producing Assembly (PPA) **Note:** Input assembly produced by the drive.

The default connection paths for the DeviceNet Option are set for Extended Speed Control.

The PCA and PPA parameters can be accessed by two methods.

- A software configuration tool (not supplied), and Sumitomo Data Sheet (EDS) **Note:** The PCA and PPA parameters can be accessed from the "DN: Polled Config" parameter group.
- A software configuration tool (not supplied), via a DeviceNet message path, such as (Extended Speed Control)

**Note:** Use DeviceNet Connection Object to change the PCA or PPA if required by the application (Class 5, Instance 1, Attributes 14 and 16)

One PCA and PPA assemblies from the following table must be selected to configure the drive for polled operation.

| Assy<br><b>Number</b><br>(decimal) | <b>Description</b>                                                        |            | <b>Type Bytes Page</b> |    |
|------------------------------------|---------------------------------------------------------------------------|------------|------------------------|----|
| 20                                 | Basic Speed Control Output - 20 (0x14)                                    | <b>PCA</b> | 4                      | 35 |
| 21                                 | Extended Speed Control Output - 21 (0x15) (Default Setting)               | <b>PCA</b> | 4                      | 35 |
| 22                                 | Speed and Torque Control Output - 22 (0x16)                               | <b>PCA</b> | 6                      |    |
| 23                                 | Extended Speed and Torque Control Output - 23 (0x17)                      | <b>PCA</b> | 6                      |    |
| 70                                 | Basic Speed Control Input - 70 (0x46)                                     | <b>PPA</b> | 4                      | 35 |
| 71                                 | Extended Speed Control Input - 71 (0x47) (Default Setting)                | <b>PPA</b> | 4                      | 35 |
| 72                                 | Speed and Torque Control Input - 72 (0x48)                                | <b>PPA</b> | 6                      |    |
| 73                                 | Extended Speed and Torque Control Input - 73 (0x49)                       | <b>PPA</b> | 6                      |    |
| 100                                | MEMOBUS/Modbus Message Command (Vendor Specific SHI Assy) - 100<br>(0x64) | <b>PCA</b> | 5                      |    |
| 101                                | Standard Control (Vendor Specific SHI Assy) - 101 (0x65)                  | <b>PCA</b> | 8                      |    |

**Table 11 Supported Polled Assemblies (PCA and PPA)**

# **8 Configuring DeviceNet Messaging**

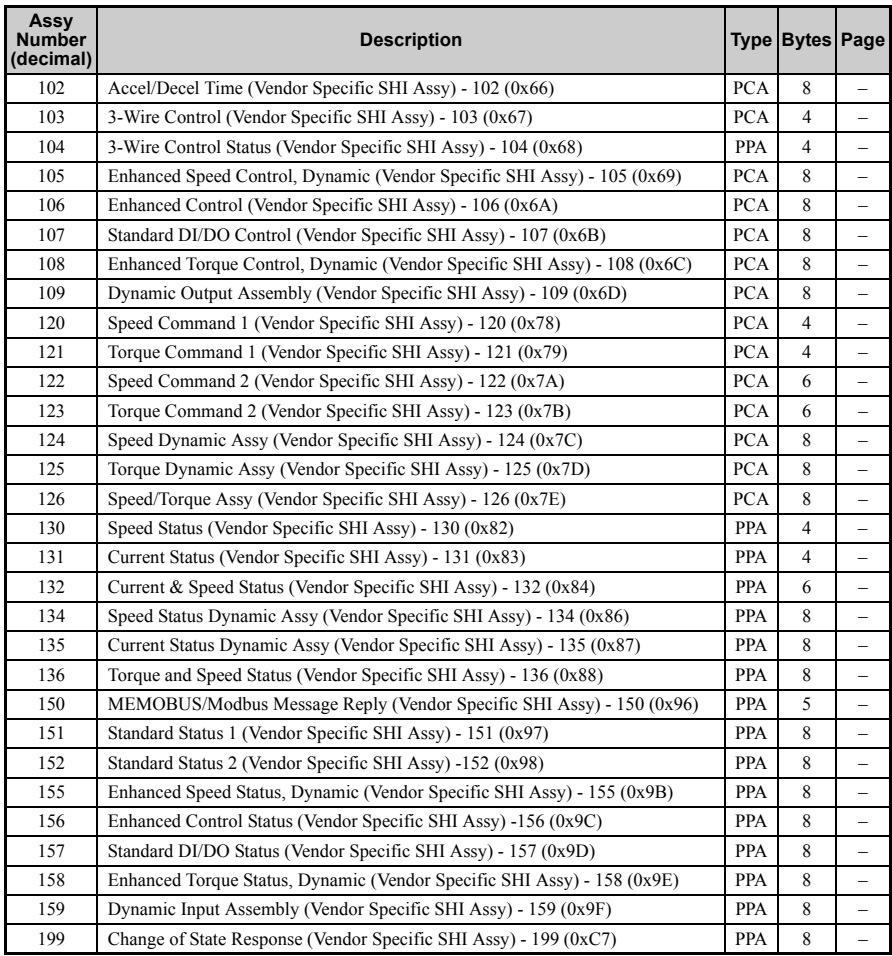

## ◆ **Drive Operation on DeviceNet**

#### ■ **Polled Assemblies Quick Reference**

Refer to the DeviceNet Option SI-N3/V-H Technical Manual for details on polled assemblies and other message types.

#### <span id="page-34-0"></span>**Output Assemblies/Drive Consumes**

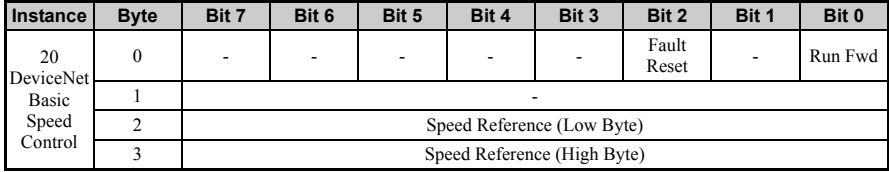

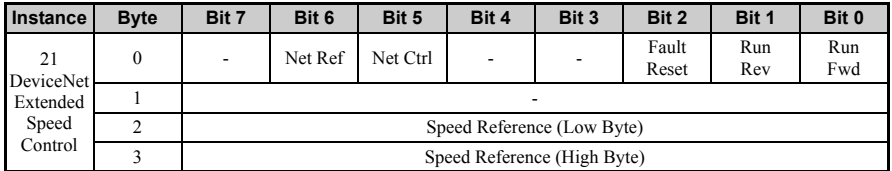

#### <span id="page-34-1"></span>**Input Assemblies/Drive Produces**

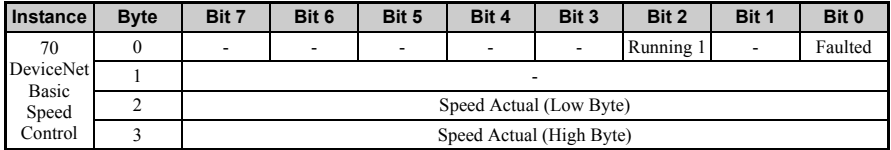

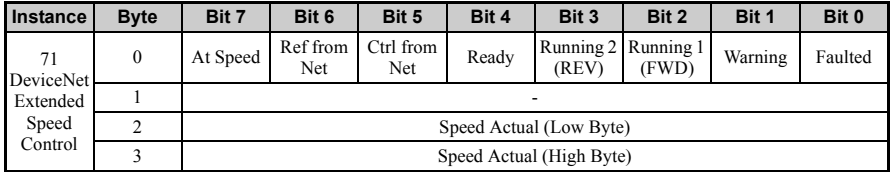

# <span id="page-35-0"></span>**9 European Standards**

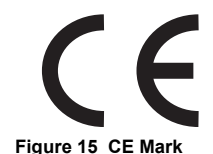

The CE mark indicates compliance with European safety and environmental regulations. It is required for engaging in business and commerce in Europe.

European standards include the Machinery Directive for machine manufacturers, the Low Voltage Directive for electronics manufacturers, and the EMC guidelines for controlling noise.

This option displays the CE mark based on the EMC guidelines.

#### **EMC Guidelines:** 2004/108/EC

Drives used in combination with this option and devices used in combination with the drive must also be CE certified and display the CE mark. When using drives displaying the CE mark in combination with other devices, it is ultimately the responsibility of the user to ensure compliance with CE standards. After setting up the device, verify that conditions meet European standards.

## **EMC Guidelines Compliance**

This drive is tested according to European standards IEC/EN61800-3 and complies with EMC guidelines.

### **Installation Method**

Verify the following installation conditions to ensure that other devices and machinery used in combination with this option also comply with EMC guidelines.

- **1.** Use dedicated shield cable for the option and external device wiring, or run the wiring through a metal conduit.
- **2.** Keep wiring as short as possible. Ground the shield according to *[Figure 17](#page-36-0)*.
- **3.** Ground the largest possible surface area of the shield to the metal conduit when using dedicated shield cable.

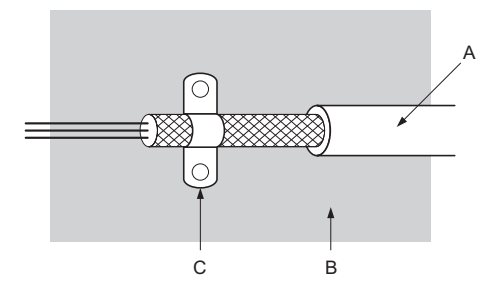

- **A Braided shield cable C Cable clamp (conductive)**
- **B Metal panel**

**Figure 16 Ground Area**

### ■ **EMC Filter and Option Installation for CE Compliance**

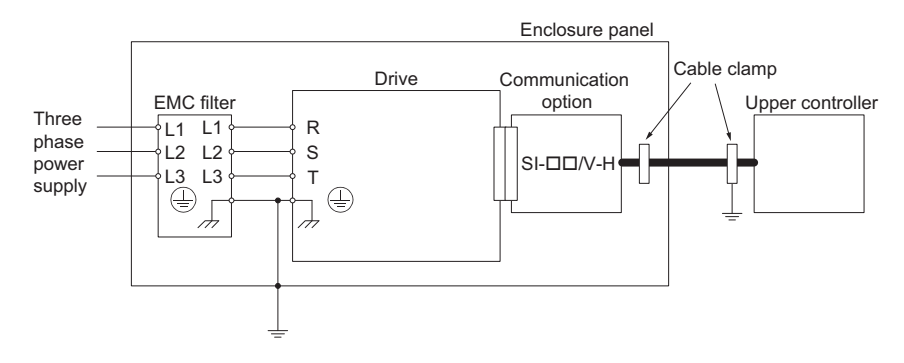

<span id="page-36-0"></span>**Figure 17 EMC Filter and Option Installation for CE Compliance**

# <span id="page-37-0"></span>**10 Specifications**

# ◆ **Specifications**

### **Table 12 Option Specifications**

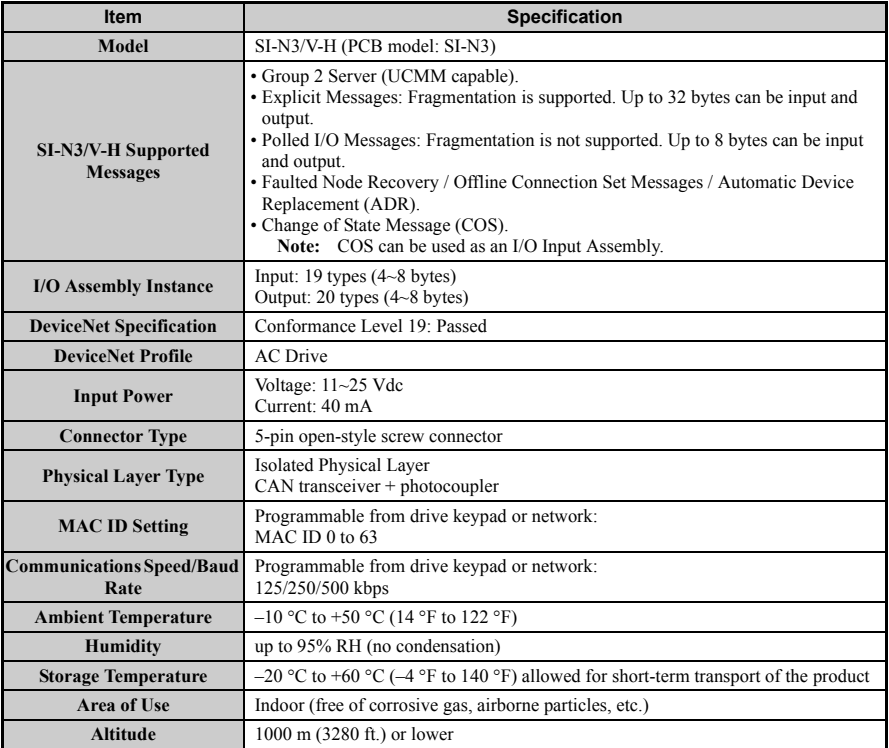

# <span id="page-38-0"></span>**11 Warranty**

# ◆ **Warranty policy on inverter**

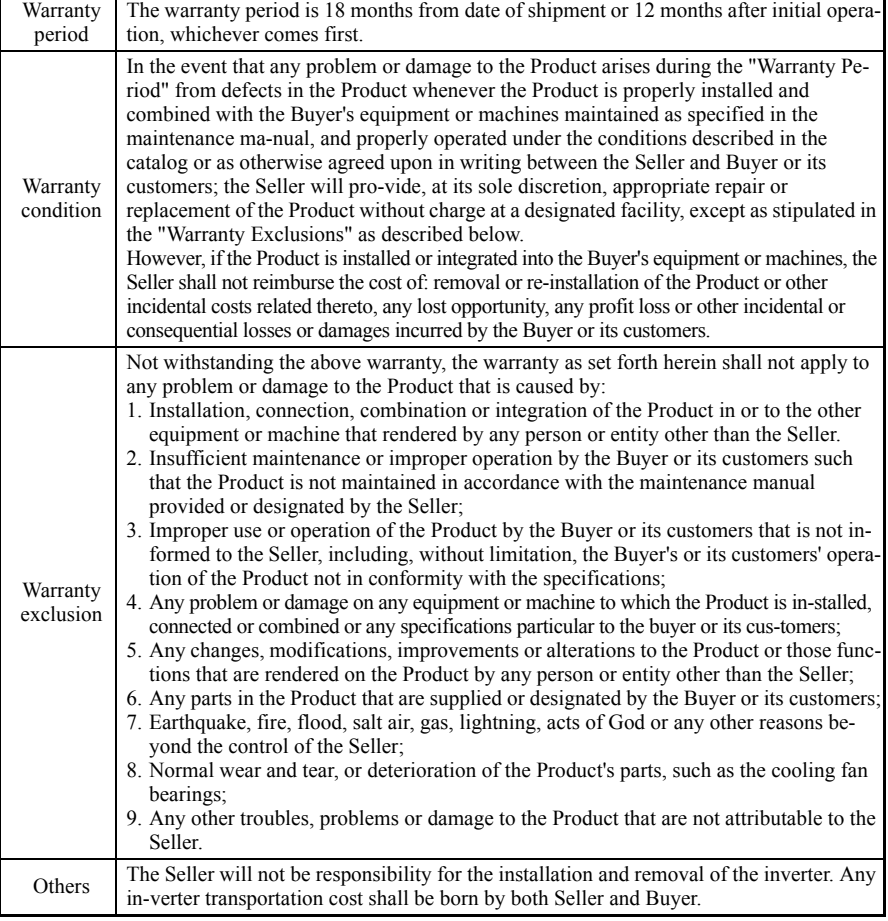

## **Worldwide Sumitomo Network**

#### $U.S.A.$

itomo Machinery Corporation of America (SMA) Sum 4200 Holland Blvd. Chesapeake, VA 23323, U.S.A. Tel:+1-757-485-3355 Fax: +1-757-485-7490

#### Argentina

SM Cyclo de Argentina S.A. (SMAR) Ing. Delpini, 2236Area de Promocion el Triangulo, Partido Malvinas Argentinas Grand Bourg, Buenos Aires, Argentina - B1615KGB Tel:+54-3327-45-4095 Fav:±54,3327,45,4000

#### **Brazil**

SM Cyclo Redutores do Brasil, Com.Ltda. (SMBR) Av. Marquês de São Vicente, 587 - Barra Funda, São Paulo - SP, 01139-001, Brasil Tel:+55-11-5585-3600 Fax: +55-11-5585-3600

#### Chile

SM Cyclo de Chile, Ltda. (SMCH) San Pablo 3507, Quinta Normal Santiago, Chile Tel: $+56-2-892-7000$ Fax: +56-2-892-7001

#### Mexico

SM Cyclo de Mexico, S.A. de C.V. (SMME) Av. Desarrollo No. 541, Parque Industrial Finsa Guadalaupe Guadalaupe, Nuevo Leon, Mexico, CP67114 Tel:+52-81-8144-5130 Fax: +52-81-8369-3699

#### Canada

SM Cyclo of Canada, Ltd. (SMC) 1453 Cornwall Road, Oakville, Canada ON L6J 7T5 Tel:+1-905-469-1050 Fax: +1-905-469-1055

#### Guatemala

SM Cyclo de Guatemala Ensambladora Ltda (SMGT) Parque Industrial Unisur, 0 Calle B 19-50 Zona 3, Bodega D-1 Delta Bárcenas en Villa Nueva, Guatemala Tel:+502-6648-0500 Fax: +502-6631-9171

#### Colombia

SM Cyclo Colombia S A S Sin Cyclo Colombia, S.A.S.<br>Carrera 11, No.93A-53, Office 203, Bogotá, Colombia Tel:+57-1-3000673

**Germany**<br>Sumitomo (SHI) Cyclo Drive Germany GmbH (SCG)<br>Cyclostraße 92, 85229 Markt Indersdorf, Germany Cyclostraße 92, 85229 Markt Indersdorf, Germany Tel: +49-8136-66-0 Fax: +49-8136-5771

#### Austria

Sumitomo (SHI) Cyclo Drive Germany GmbH (SCG) SCG Branch Austria Office Gruentalerstraße 30A, 4020 Linz, Austria Tel:+43-732-330958 Fax: +43-732-331978

#### **Belgium**

Sumitomo (SHI) Cyclo Drive Germany GmbH (SCG) SCG Branch Benelux Office Heikneuterlaan 23, 3010 Kessel-Lo, Leuven, Belgium Tel:+32-16-60-83-11 Fax: +32-16-60-16-39

#### France

SM-Cyclo France SAS (SMFR) 8 Avenue Christian Doppler, 77700 Serris, France Tel:+33-164171717 Fax: +33-164171718

#### Italy rcary<br>SM=Cyclo Italy Srl (SMIT)

Via dell'Artigianato 23, 20010 Cornaredo (MI), Italy<br>Tel: +39-293-481101 Fax: +39-293-481103

#### **Turkey**

SM Cyclo Turkey Güç Aktarım Sis. Tic. Ltd. Sti. (SMTR) Büyükdere Çayırbaşı Cd. Dede Yusuf Sk. No:11, 34453 Sanyer Istanbul, Turkey Tel: +90-216-384-4482 Fax: +90-216-384-4482

#### Spain

SM-Cyclo Iberia, S.L.U. (SMIB) C/Landabarri No. 3, 6'B, 48940 Leioa, Vizcaya, Spain Tel: +34-9448-05389 Fax: +34-9448-01550

#### Sweden

SM-Cyclo Scandinavia AB (SMSC) Industrigatan 21B, 234 35 Lomma, Sweden Tel:+46-40220030

#### **United Kingdom**

SM-Cyclo UK Ltd. (SMUK) Swifted on Eta, (Swift)<br>Unit 29, Bergen Way, Sutton Fields Industrial Estate,<br>Kingston upon Hull, HU7 0YQ, East Yorkshire, United Kingdom Tel:+44-1482-790340 Fax: +44-1482-790321

#### China

Sumitomo (SHI) Cyclo Drive China, Ltd. (SCT) 11F, SMEG Plaza, No.1386 Hongqiao Road, Changning District, Shanghai. (P.C.200336) Tel:+86-21-3462-7877 Fax: +86-21-3462-7922

Hong Kong<br>SM-Cyclo of Hong Kong Co., Ltd. (SMHK) Rm 1301, CEO Tower, 77 Wing Hong Street, Cheung Sha Wan, Kowloon, Hong Kong Tel:+852-2460-1881 Fav: LR57\_7460\_1887

#### Korea

Sumitomo (SHI) Cyclo Drive Korea, Ltd. (SCK) Royal Bldg. 9F Rm.913, 5 Danju-Dong, Chongro-Ku, Seoul, Korea 110-721 Tel:+82-2-730-0151 Fax: +82-2-730-0156

#### Taiwan Tatung SM-Cyclo Co., Ltd. (TSC)

22 Chungshan N. Road 3rd., Sec. Taipei, Taiwan 104, ROC. Tel: +886-2-2595-7275 Fav: 1,886-2-2505-5504

#### Singapore

Sumitomo (SHI) Cyclo Drive Asia Pacific Pte. Ltd. (SCA) 15 Kwong Min Road, Singapore 628718 Tel:+65-6591-7800 Fax: +65-6863-4238

#### Philippines

Sumitomo (SHI) Cyclo Drive Asia Pacific Pte, Ltd. (SCA) Philippines Branch Office B2B Granville Industrial Complex, Carmona, Cavite, Philippines Tel:+63-2-584-4921  $Tel + 63 - 46 - 430 - 3591$ Tel:+63-46-482-0580 Tel: +63-46-482-0581 Fax: +63-2-584-4922

#### Vietnam

SCA Representative Office in Ho Chi Minh 10th Floor, ACB Tower. 444A-446 Cach Mang Thang Tam Street, Ward 11, Dist.3, HCMC. Vietnam<br>Tel:+84-8-39-930-021 Fax: +84-8-39-930-061

#### Malaysia

SM-Cyclo of Malaysia Sdn. Bhd. (SMMA) Mo.7C, Jalan Anggerik Mokara 31/56, Kota Kemuning,<br>Seksyen 31, 40460 Shah Alam, Selangor D.E., Malaysia<br>Tel:+60-3-51210455 Fax: +60-3-51210578

#### Indonesia

PT. SM-Cyclo Indonesia Kawasan Industri Lippo Cikarang Jalan Sungkai Blok F 25 No.09 K Delta Silicon 3 Lippo Cikarang, Bekasi, Indonesia Tel: +62-21-5785-3181 Fax: +62-21-5795-1210

#### **Thailand**

195 Empire Tower, 21st Fl., Unit 2103-4, South Sathorn Rd Yannawa Sathorn, Bangkok 10120, Thailand Tel:+66-2-670-0998  $Fax + 66 - 2 - 670 - 0999$ 

#### **Australia**

Sumitomo (SHI) Hansen Australia Pty. Ltd. (SHAU) 181 Power Street Glendenning NSW 2761, Australia Tel:+61-2-9208-3000 Fav: +61-2-0208-3050

#### India

Sumi-Cyclo Drive India Pvt. Ltd. (SMIN) Survey No.130, Hissa No.02, Jeevan Nagar, Off Mumbai-Bangalore bypass, Tathawade, Pune-411.033. India Tel:+91-20-6674-2900 Fax: +91-20-6674-2901

#### Japan

Specifications, dimensions, and other items are subject to change without prior notice.

Sumitomo Heavy Industries, Ltd. ThinkPark Tower, 1-1 Osaki 2-chome, Shinagawa-ku, Tokyo 141-6025, Japan Tel: +81-3-6737-2511 Fav: +81-3-6866-5160

Sumitomo Heavy Industries, Ltd.

**Power Transmission & Controls Group** 

**E10A No.DM2305E-1** Printed 2014.06

Headquarter ThinkPark Tower, 1-1 Osaki 2-chome, Shinagawa-ku, Tokyo 141-6025, Japan